# Инструкции за употреба

# RadiForce® RX560 Цветен LCD монитор

#### **Важно**

Моля, прочетете тази "Инструкция за употреба" и ръководството **за инсталация (отделно ръководство) внимателно, за да се запознаете с безопасното и ефективно използване.**

- **За регулиране и настройка на монитора се обърнете към Инструкция за инсталация.**
- **Най-новите "Инструкции за употреба" са налични за сваляне от нашия сайт:**

**<http://www.eizoglobal.com>**

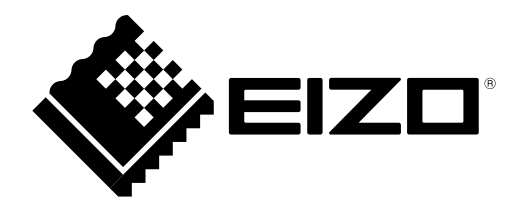

### **СИМВОЛИ ЗА БЕЗОПАСНОСТ**

В това ръководство и този продукт са използвани символите за безопасност по долу. Те обозначават критичната информация. Моля, прочетете ги внимателно.

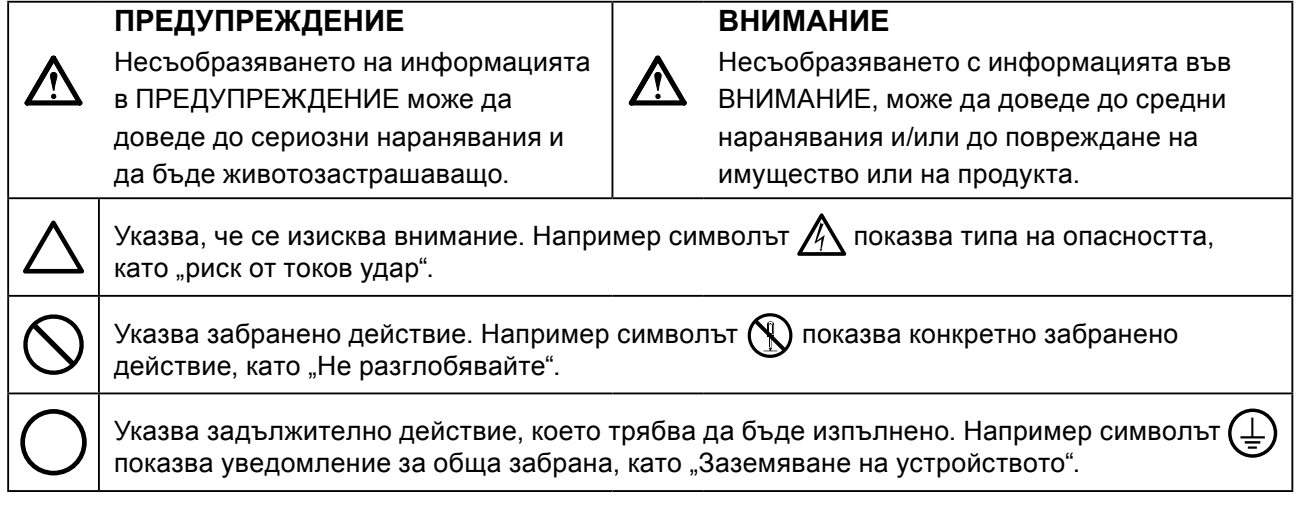

Този продукт е настроен специално за работа в района, където първоначално е доставен. Ако работи извън този район, може да не работи според указаното в спецификациите.

Никаква част от това ръководство не може да се възпроизвежда, съхранява в електронни системи или предава под никаква форма и по никакъв начин, електронен, механичен или друг, без предварителното писмено разрешение на EIZO Corporation.

EIZO Corporation не е задължена да запазва поверителността на каквито и да било предоставени материали или информация, освен ако не са сключени предварителни споразумения с EIZO Corporation за съответната информация. Въпреки че са направени всички усилия да се гарантира, че това ръководство осигурява актуална информация, моля, имайте предвид, че спецификациите на монитора на EIZO подлежат на промяна без предизвестие.

# <span id="page-2-0"></span>**ПРЕДПАЗНИ МЕРКИ**

### **●ВАЖНО**

- Този продукт е настроен специално за работа в района, където първоначално е доставен. Ако продуктът се използва извън района, той може да не работи според указаното в спецификациите.
- За лична безопасност и правилна поддръжка, моля, прочетете внимателно този раздел и предупрежденията за повишено внимание върху монитора.

#### **Местоположение на предупрежденията за внимание**

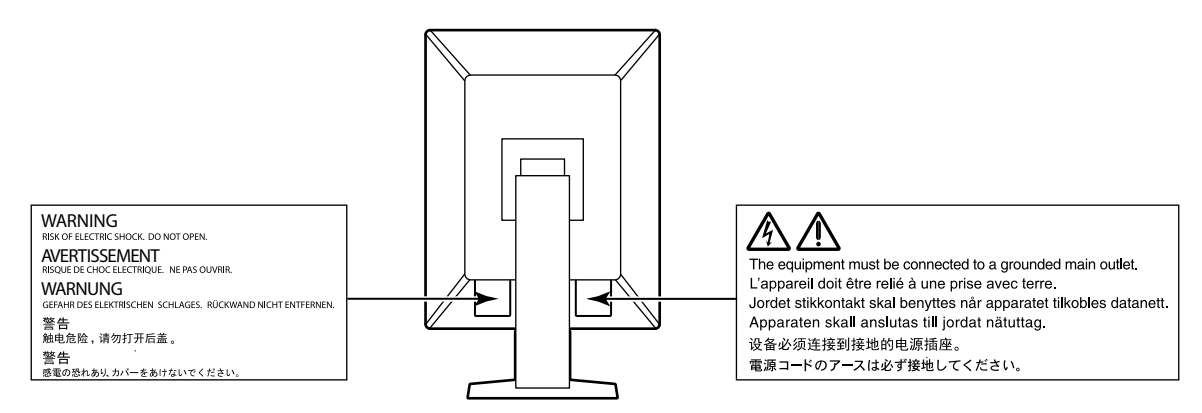

#### **Символи върху устройството**

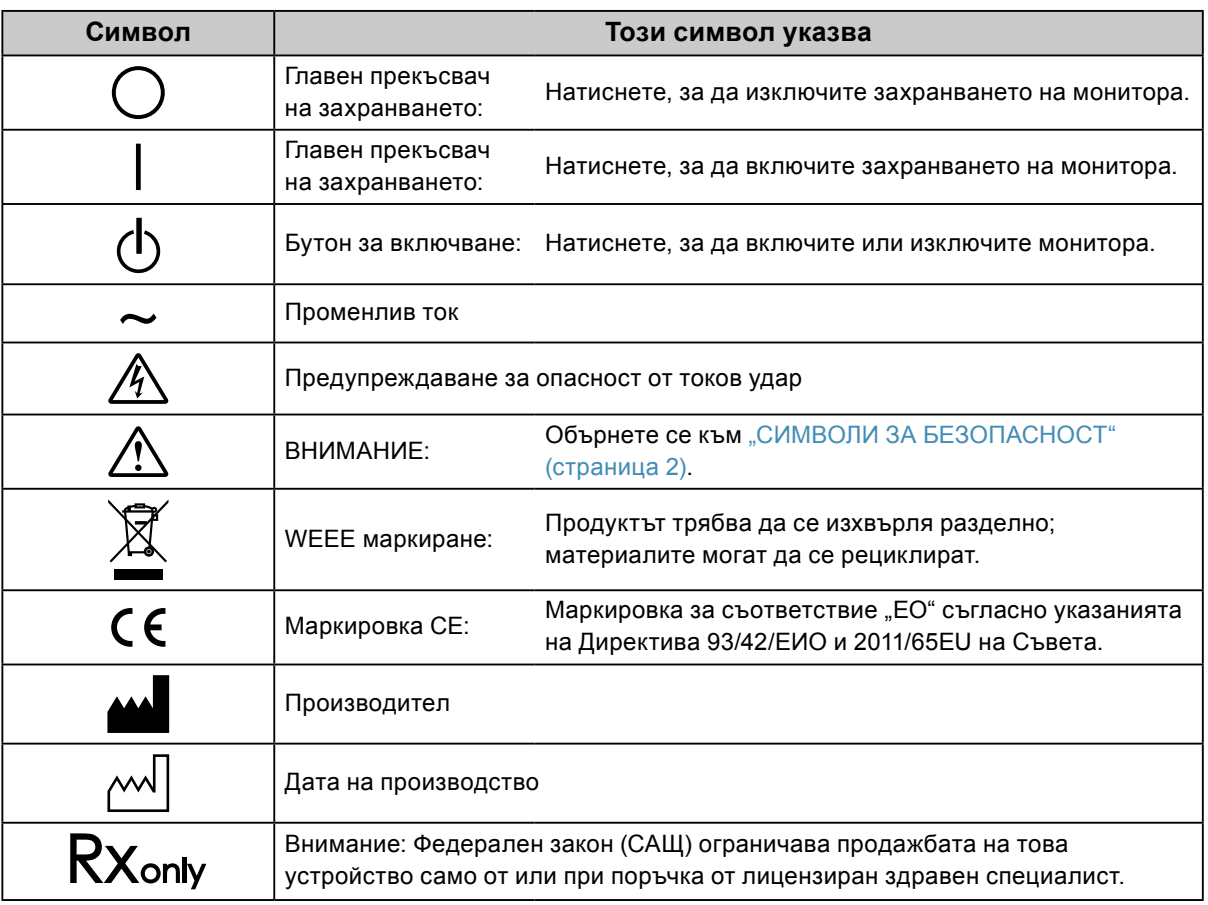

# **ПРЕДУПРЕЖДЕНИЕ**

**Ако от уреда започне да излиза пушек, да мирише на изгоряло или да се чуват странни шумове, изключете всички захранващи връзки незабавно и се свържете с местния представител на EIZO за съвет.**

Опитите да ползвате неизправно устройство могат да доведат до пожар, токов удар или повреда на оборудването.

#### **Не разглобявайте и не модифицирайте устройството.**

Отварянето на корпуса или модифицирането на устройството, може да причини пожар, токов удар или изгаряне.

**За всякакво обслужване се обръщайте към квалифицирани сервизни техници.**

Не опитвайте да обслужвате този продукт сами, тъй като отварянето или отстраняването на капаците може да причини пожар, токов удар или повреда на оборудването.

#### **Дръжте малки предмети и течности далече от уреда.**

Ако малки предмети случайно да попаднат чрез вентилационните отвори в корпуса или върху корпуса се разлее течност, това може да доведе до пожар, токов удар или повреда на оборудването. Ако предмет или течност попадне в корпуса, изключете уреда незабавно от контакта. Устройството трябва да бъде проверено от квалифициран сервизен техник, преди да го използвате отново.

#### **Поставете уреда на здраво и стабилно място.**

Уред, поставен върху неподходяща повърхност, може да падне и да причини нараняване или да доведе до повреда на оборудването. Ако устройството падне, го изключете незабавно от захранването и попитайте местния представител на EIZO за съвет. Не продължавайте да използвате повредено устройство. Използването на повредено устройство може да причини пожар или токов удар.

#### **Използвайте уреда на подходящо място.**

Неспазването на това може да причини пожар, токов удар или повреда на оборудването.

- Не го поставяйте на открито.
- Не го поставяйте в система за транспортиране (кораб, самолет, влакове, автомобили и т.н.)
- Не го поставяйте върху прашна и влажна повърхност.
- Не го поставяйте на място, където може да попадне вода по екрана (баня, кухня и т.н.)
- Не го поставяйте на място, където парата отива директно към екрана.
- Не го поставяйте в близост до устройства, генериращи топлина или влага.
- Не го поставяйте на място, където този продукт ще бъде изложен на пряка слънчева светлина.
- Не го поставяйте в среда със запалими газове.
- Не поставяйте на места, където има наличие на корозивни газове (например серен диоксид, водороден сулфид, азотен диоксид, хлор, амоняк и озон).
- Не поставяйте на места, където има наличие на прах или компоненти, усилващи корозията в атмосферата (например натриев хлорид и сяра), проводими метали и т.н.

#### **За да избегнете опасността от задушаване, дръжте найлоновите опаковки далече от бебета и деца.**

#### **Използвайте приложения захранващ кабел и го свържете към стандартния контакт за вашата страна.**

Не забравяйте, че трябва да се спазва номиналното напрежение на захранващия кабел. Ако не спазите това изискване, това може да предизвика пожар или токов удар. Захранване: 100–240 V променлив ток 50/60 Hz

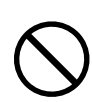

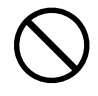

### **ПРЕДУПРЕЖДЕНИЕ**

#### **За да изключите захранващия кабел, хванете щепсела здраво и дръпнете.**

При издърпване кабелът може да се повреди и това може да доведе до пожар или токов удар.

#### **Оборудването трябва да бъде свързано към заземен контакт.**

Ако не спазите това изискване, това може да предизвика пожар или токов удар.

#### **Използвайте правилното напрежение.**

- Устройството е предназначено за употреба само под определено напрежение. Свързването към друго напрежение, а не към посоченото в "Инструкциите за употреба", може да причини пожар, токов удар или повреда на оборудването.
- Захранване: 100–240 V променлив ток 50/60 Hz
- Не претоварвайте електрическата мрежа, тъй като това може да доведе до пожар или токов удар.

#### **Използвайте внимателно захранващия кабел.**

- Не поставяйте кабела под уреда или под други тежки предмети.
- Не дърпайте или връзвайте кабела.

Ако захранващият кабел се повреди, не го използвайте. Използването на повреден кабел може да причини пожар или токов удар.

**Операторът не трябва да докосва пациента, докато се докосва до продукта.** Този продукт не е предназначен за докосване от пациенти.

**Никога не пипайте щепсела и захранващия кабел, ако те започнат да пращят.** Докосването им може да причини токов удар.

#### **За закрепване на стойката с ръка, моля, направете справка с ръководството на потребителя и инсталирайте устройството безопасно.**

Ако не го направите може устройството да остане незакрепено, което може да доведе до нараняване или до повреда на оборудването. Преди инсталация се уверете, че бюрото, стените и други обекти, за които може да е фиксирана стойката, имат необходимата механична якост. Когато устройството бъде изпуснато, моля, попитайте местния представител на EIZO за съвет. Не продължавайте да използвате повредено устройство. Използването на повредено устройство може да причини пожар или токов удар. Когато поставите отново наклонената стойка, моля, използвайте същите винтове и ги затегнете здраво.

#### **Не докосвайте повреден LCD панел директно с голи ръце.**

Течният кристал, който може да изтече от панела, е отровен, ако попадне в очите или в устата. Ако част от кожата или тялото влезе в контакт с панела, моля, изплакнете обилно. Ако в резултат имате някакви физически симптоми, моля, консултирайте се с лекар.

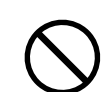

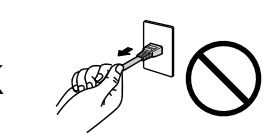

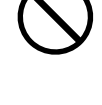

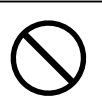

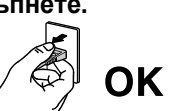

### **Бъдете внимателни при пренасяне на устройството.**

Изключете захранващия кабел и кабелите при преместване на уреда. Местенето на уреда със закачен кабел е опасно.

Може да причини нараняване.

 **ВНИМАНИЕ**

**Носете или поставяйте устройството в съответствие с точно определените методи.**

• Когато пренасяте уреда, хванете и дръжте здраво, както е показано на илюстрацията по-долу. • Мониторите с размер 30 и повече инча са тежки. Когато разопаковате и/или пренасяте монитора, непременно използвайте най-малко двама души.

Изпускането на уреда може да предизвика нараняване или да доведе до повреда на оборудването.

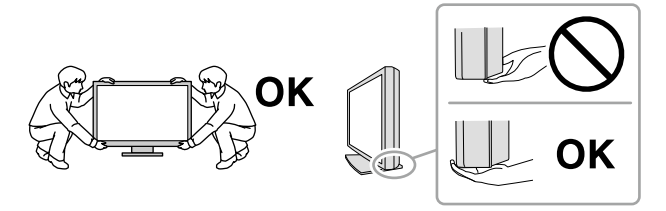

#### **Не блокирайте вентилационните отвори по корпуса.**

- Не поставяйте никакви предмети върху вентилационните отвори.
- Не инсталирайте устройството в затворено пространство.
- Не използвайте уреда легнал или наобратно.

Блокирането на вентилационните отвори предотвратява правилното движение на въздуха и може да доведе до пожар, токов удар или повреда на оборудването.

#### **Не пипайте щепсела с мокри ръце.**

Това може да доведе до токов удар.

#### **Използвайте леснодостъпен контакт.**

Това ще гарантира, че можете да изключете захранващия кабел бързо в случай на проблем.

**Периодично почиствайте областта около щепсела и вентилационния отвор на монитора.** Прах, вода или мазнина по щепсела може да предизвикат пожар.

#### **Изключете уреда от контакта, преди да го почистете.**

Почистването на уреда, докато е включен в захранването, може да доведе до токов удар.

**Ако имате намерение да оставите за дълъг период устройството, без да го използвате, извадете щепсела от контакта, след като го изключите за безопасност и пестене на енергия.**

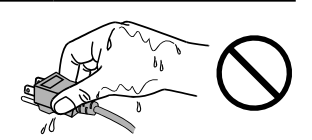

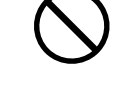

# <span id="page-6-0"></span>**Бележка за този монитор**

### **Предназначение**

Този продукт е предназначен да се използва за показване и разглеждане на цифрови изображения за преглед, анализ и диагностика от обучени здравни специалисти, включително за стандартна и многокадрова цифрова мамография. Той е разработен конкретно за приложение в томосинтеза на млечните жлези.

#### **Внимание**

- Този продукт може да не е под гаранция за цели, различни от тези, описани в това ръководство.
- Спецификациите, отбелязани в настоящото ръководство, са приложими само когато се използват следните неща:
	- захранващите кабели, предоставени с този продукт;
- сигналните кабели, определени от нас.
- Използвайте само допълнителни продукти, произведени или определени от нас, с този продукт.

# **Предпазни мерки при работа**

- В противен случай, след продължително време е възможно влошаване на характеристиките на някои компоненти (например LCD панела). Периодично проверявайте дали работят нормално.
- Когато изображението на екрана се смени, след като дълго време е показвало едно и също изображение, може да се появи сянка. Използвайте скрийнсейвъра или функцията за пестене на енергия, за да избегнете показването на едно и също изображение за продължително време.
- Ако мониторът се показва продължително време, се появяват тъмни размазвания или прогаряния. За да увеличите максимално продължителността на живот на монитора, препоръчваме периодично да го изключвате.
- В зависимост от показваното изображение е възможно да се появява сянка, дори и след като е минало кратко време. Ако това възникне, възможното решение на проблема е промяна на изображението или изключване на захранването за няколко часа.
- Подсветката на LCD панела има фиксиран живот. Когато екранът започне да потъмнява или да трепти, моля, свържете се с местния представител на EIZO.
- Екранът може да има дефектни пиксели или малък брой светли точки. Това се дължи на характеристики на самия панел и не е свързано с неизправност на продукта.
- Не натискайте върху панела или силно по ръба на рамката, тъй като това може да доведе до неизправност на дисплея, като например модели на смущения и т.н. Ако има постоянен натиск, прилаган върху панела, това може да влоши или да повреди панела. (Ако останат следи от натиск върху панела, оставете монитора с черен или бял екран. Симптомът може да изчезне.)
- Не драскайте или натискайте панела с остри предмети, тъй като това може да доведе до повреда на панела. Не се опитвайте да го бършете с тъкани, тъй като това може да повреди панела.
- В зависимост от околната среда, измерваната от сензора за осветеност стойност може да се различава от стойността, показвана от друг прибор за измерване на осветеност.
- Когато мониторът е студен и бъде внесен в помещение, където стайната температура се покачва бързо, може да се появи кондензация по вътрешната и външната му страна. В този случай не включвайте монитора. Вместо това изчакайте кондензацията да изчезне, в противен случай може да причини повреда на монитора.

### <span id="page-7-0"></span>**За използване на монитора продължително време**

#### **●Поддръжка**

- Качеството на изображението на мониторите се влияе от нивото на качество на входните сигнали и влошаването на характеристиките на изделието. Извършвайте ежедневни визуални проверки и периодични тестове на стабилността на работните характеристики, за да се спазват медицинските стандарти и указания за вашето приложение, и при необходимост извършвайте калибриране. Използването на софтуера RadiCS за контрол на качеството на монитора ви дава възможност да осъществявате контрол на качеството на монитора на високо ниво, в съответствие с медицинските стандарти и указания.
- Отнема около 15 минути да се стабилизира работата на електрическите компоненти. Моля, изчакайте 15 минути или повече, след като захранването на монитора е включено или мониторът се е възстановил от енергоспестяващ режим, и след това настройте монитора.
- Препоръчваме мониторите да са настроени на препоръчителното или на по-ниско ниво на яркост, за да се намалят промените в яркостта на екрана, причинени от продължителна употреба, както и да се съхрани стабилността на яркостта.
- За напасване на резултатите от измерванията на вградения сензор за калибриране (интегриран преден сензор) с тези от EIZO външен сензор (сензор UX1 или UX2), който се продава отделно, извършвайте корелация между интегрирания преден сензор и външния сензор с използване на RadiCS / RadiCS LE. Периодично извършваната корелация ви дава възможност да поддържате точността на измерванията с интегрирания преден сензор на ниво, еквивалентно на това на външния сензор.

#### **●Почистване**

Периодичното почистване е препоръчително, за да се запази мониторът да изглежда като нов и да се удължи животът му.

Внимателно забършете с мека кърпа събралия се прах по повърхността на шкафа или панела, напоена в малко вода или някой от химическите препарати, посочени по-долу.

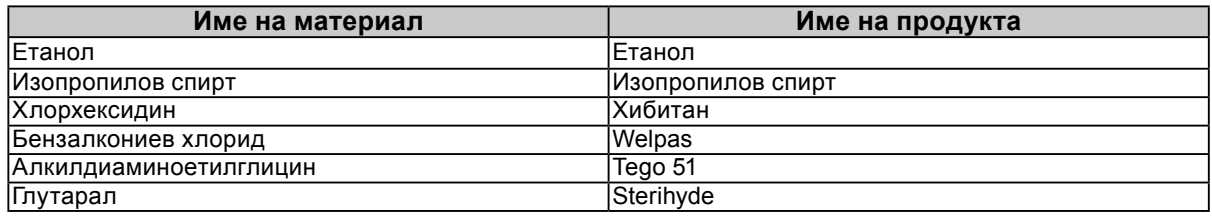

#### **Химически вещества, които могат да се използват за почистване**

#### **Внимание**

- Не използвайте химически вещества често. Химикали, като алкохол и антисептичен разтвор, може да причинят гланциране, потъмняване и избледняване на корпуса или на панела, а също и влошаване на качеството на изображението.
- Никога не използвайте разредител, бензин, восък и абразивни препарати, които могат да повредят корпуса на монитора или панела.

• Не позволявайте химически вещества да влизат в пряк контакт с монитора.

**Бележка**

• По избор се препоръчва ScreenCleaner за почистване на корпуса и повърхността на панела.

### **За да използвате монитора удобно**

- Взирането в монитора продължително време измаря очите. Почивайте по 10 минути на всеки час.
- Гледайте към екрана от достатъчно голямо разстояние и под правилен ъгъл.

# **CЪДЪРЖАНИЕ**

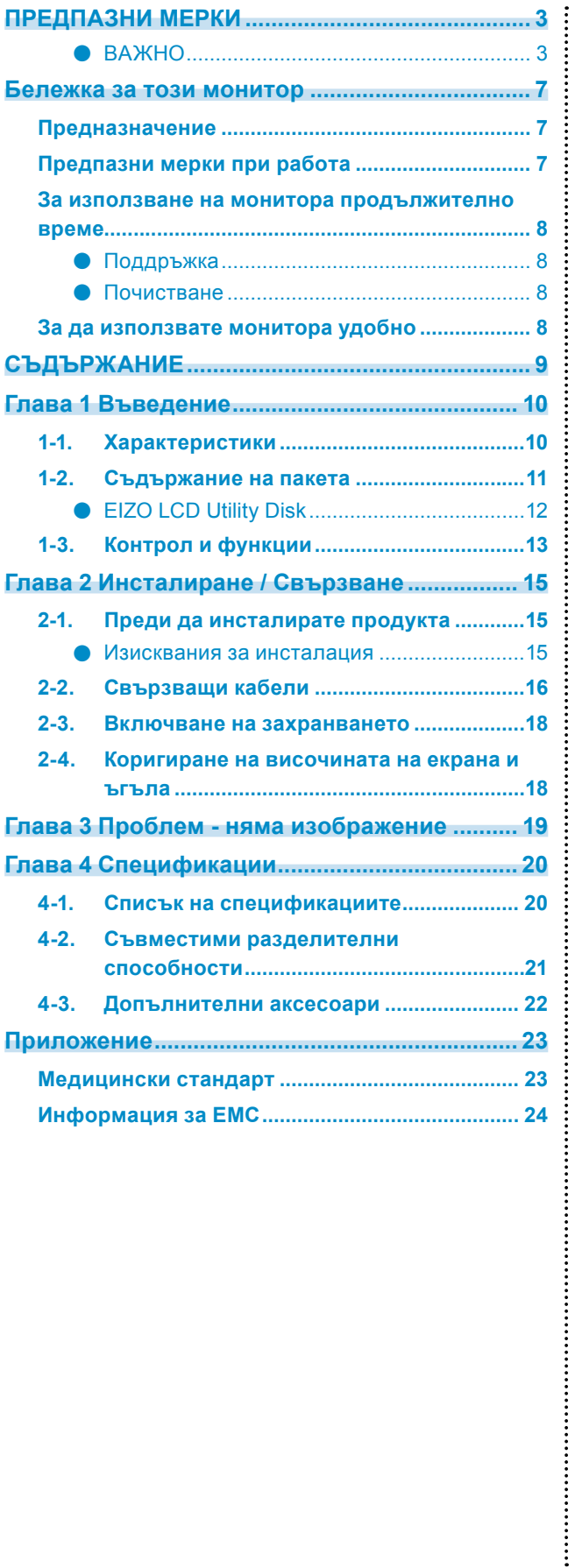

<span id="page-9-0"></span>**Глава 1 Въведение**

Благодарим Ви, че избрахте цветния LCD монитор на EIZO.

# **1-1. Характеристики**

#### **● Хибриден монохромен и цветен дисплей**

Този цветен монитор може да показва изображения при високо ниво на яркост, достигащо до 1100 cd / m2, което е близо до яркостта на монохромен монитор. Поради това, този продукт може да показва цифрови цветни изображения, включително и такива, които се използват за медицински цели като МРТ или КТ изображения на млечните жлези, ултразвукови изображения и патологични изображения, както и монохромни изображения за томосинтеза на млечните жлези.или за мамография, при които се изисква мониторът да има високи характеристики за показване на изображения.

Също така, когато е разрешена функцията Hybrid Gamma PXL, този продукт автоматично различава монохромните и цветните части в едно и също изображение на нивото на пиксели, и съответно ги показва с оптимални градации.

#### **● Контрол на качеството**

• Мониторът има вграден сензор за калибриране (интегриран преден сензор). Този сензор позволява на монитора да извършва калибриране (SelfCalibration (самостоятелно калибриране)) и проверка на нивата на сивото независимо.

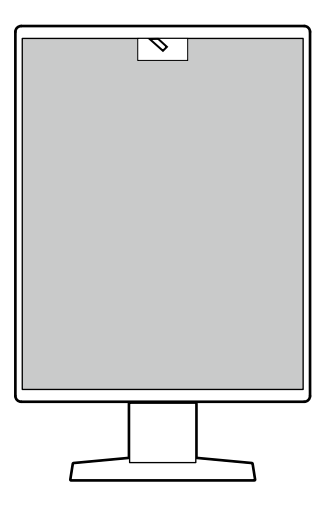

- Чрез RadiCS LE към монитора можете да контролирате историята, свързана с монитора, както и целевия и изпълнения графици за самостоятелно калибриране.
- Софтуерът RadiCS за контрол на качеството на монитора ви дава възможност да осъществявате контрол на качеството на монитора в съответствие с медицинските стандарти/указания.

#### <span id="page-10-0"></span>**● Лесно опроводяване**

Освен терминала за входящ сигнал към DisplayPort, предвиден е и терминал за изходящ сигнал.

• От терминала за изходящ сигнал ( $\mathbf{P}$ ) е възможно извеждане на сигнал към друг монитор.

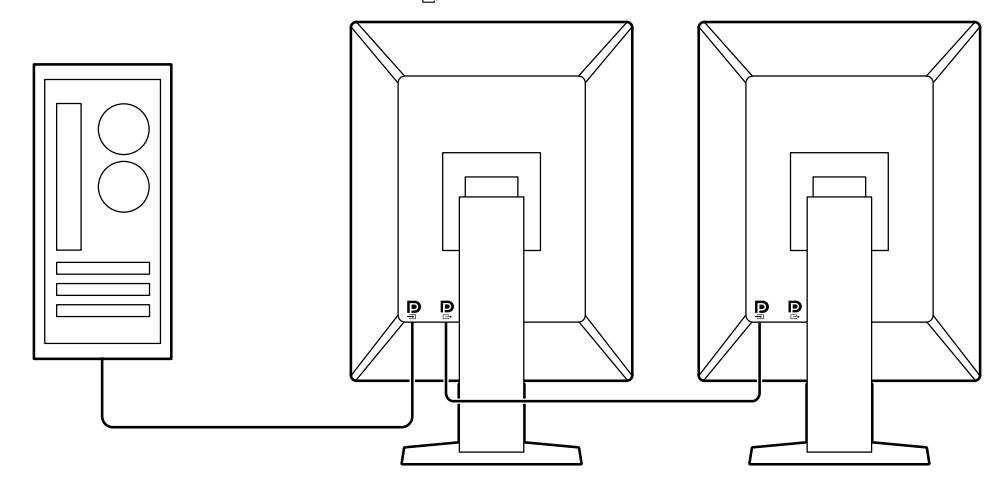

#### **● Работа с монитора от мишката и клавиатура**

С помощта на софтуера за контрол на качеството RadiCS / RadiCS LE можете да извършвате следните дейности с монитора като използвате мишката и клавиатура:

- Превключване на режими CAL Switch
- Превключване на входни сигнали.
- Функция, която присвоява който и да било режим на CAL Switch (Ключ за калибриране) на част от екрана и показва изображение (Point-and-Focus)
- Влизане в режим на пестене на енергия (Backlight Saver)

### **1-2. Съдържание на пакета**

Уверете се, че всеки от следните елементи е наличен в опаковъчната кутия. В случай на липса или повреда на който и да било от тях се свържете с вашия доставчик или с местния представител на EIZO, посочени в приложения списък.

#### **Бележка**

- Препоръчва се да запазите опаковъчната кутия и материалите за опаковане, така че да е възможно използването им при преместване или транспортиране на този продукт.
	- Монитор
	- Захранващ кабел

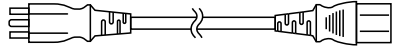

• Кабел за цифрови сигнали: PP300 x 1 DisplayPort - DisplayPort

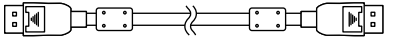

• Кабел за цифрови сигнали: DD300DL x 1 DVI - DVI (dual link)

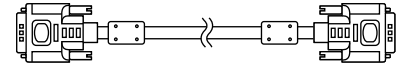

- USB кабел: UU300 x 1
- EIZO LCD Utility Disk (CD-ROM)
- Instructions for Use (Инструкции за употреба)

### <span id="page-11-0"></span>**●EIZO LCD Utility Disk**

Дискът (CD-ROM) съдържа следното. Вижте Readme.txt на диска за процедурите по стартиране на софтуера или за достъп до файлове.

- Файл Readme.txt
- Софтуер за контрол на качеството на монитора RadiCS LE (за Windows)
- Ръководство на потребителя

Ръководство за инсталиране на монитора

Ръководство на потребителя на RadiCS LE

• Габаритни размери

#### **RadiCS LE**

RadiCS LE ви предоставя възможност да извършвате следните операции за контрол на качеството и управление на монитора. За повече информация за софтуера или процедурите за конфигуриране направете справка с ръководството за потребителя на RadiCS LE.

#### **Контрол на качеството**

- Извършване на калибриране
- Показване на резултатите от теста в списък и създаване на отчет за теста
- Задаване на цел за самостоятелно калибриране и график за изпълнение

#### **Работа с монитора**

- Превключване на режими CAL Switch
- Превключване на входни сигнали.
- Функция, която присвоява който и да било режима на CAL Switch (Ключ за калибриране) на част от екрана и показва изображение (Point-and-Focus)
- Влизане в режим на пестене на енергия (Backlight Saver)

#### **Внимание**

• Спецификации на RadiCS LE подлежат на промяна без предизвестие. Най-новата версия на RadiCS LE е налична за сваляне от нашия сайт:<http://www.eizoglobal.com>

#### **Използване на RadiCS LE**

За информация относно инсталирането и използването на RadiCS LE направете справка с ръководството за потребителя на RadiCS LE (върху CD-ROM).

Когато използвате RadiCS LE, свържете монитора към вашия компютър с помощта на доставения USB кабел. За допълнителна информация за начина на свързване на монитора вижте ["2-2. Свързващи кабели" \(страница 16\)](#page-15-1).

#### **Бележка**

<sup>•</sup> В среда, където е трудно да се свърже USB кабела, разрешаване на действието на DDC комуникация ви дава възможност да използвате RadiCS LE без нужда от USB кабел. За информация относно начина на конфигуриране на DDC комуникация вижте инструкциите за инсталация (на CD-ROM). С оглед на скоростта на комуникацията и стабилността при работа се препоръчва използване на USB кабел.

# <span id="page-12-0"></span>**1-3. Контрол и функции**

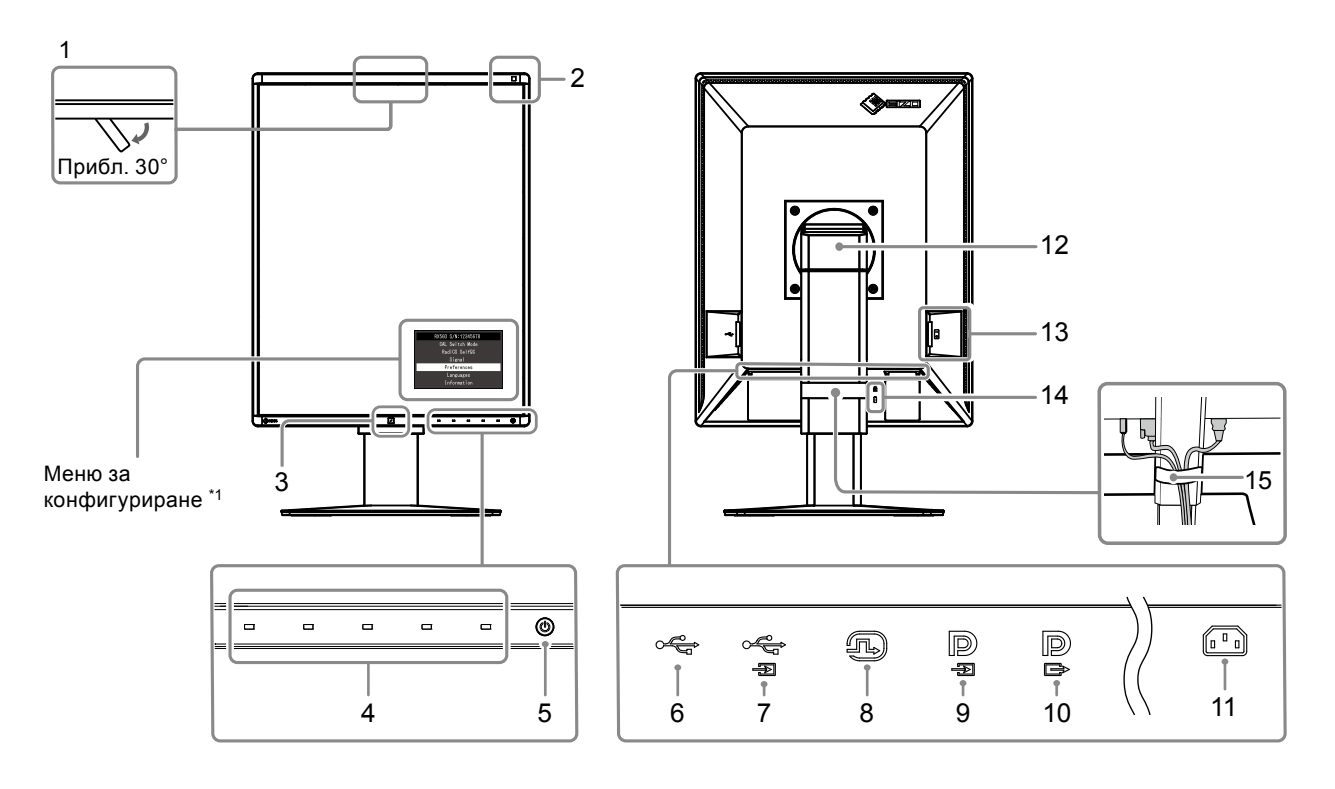

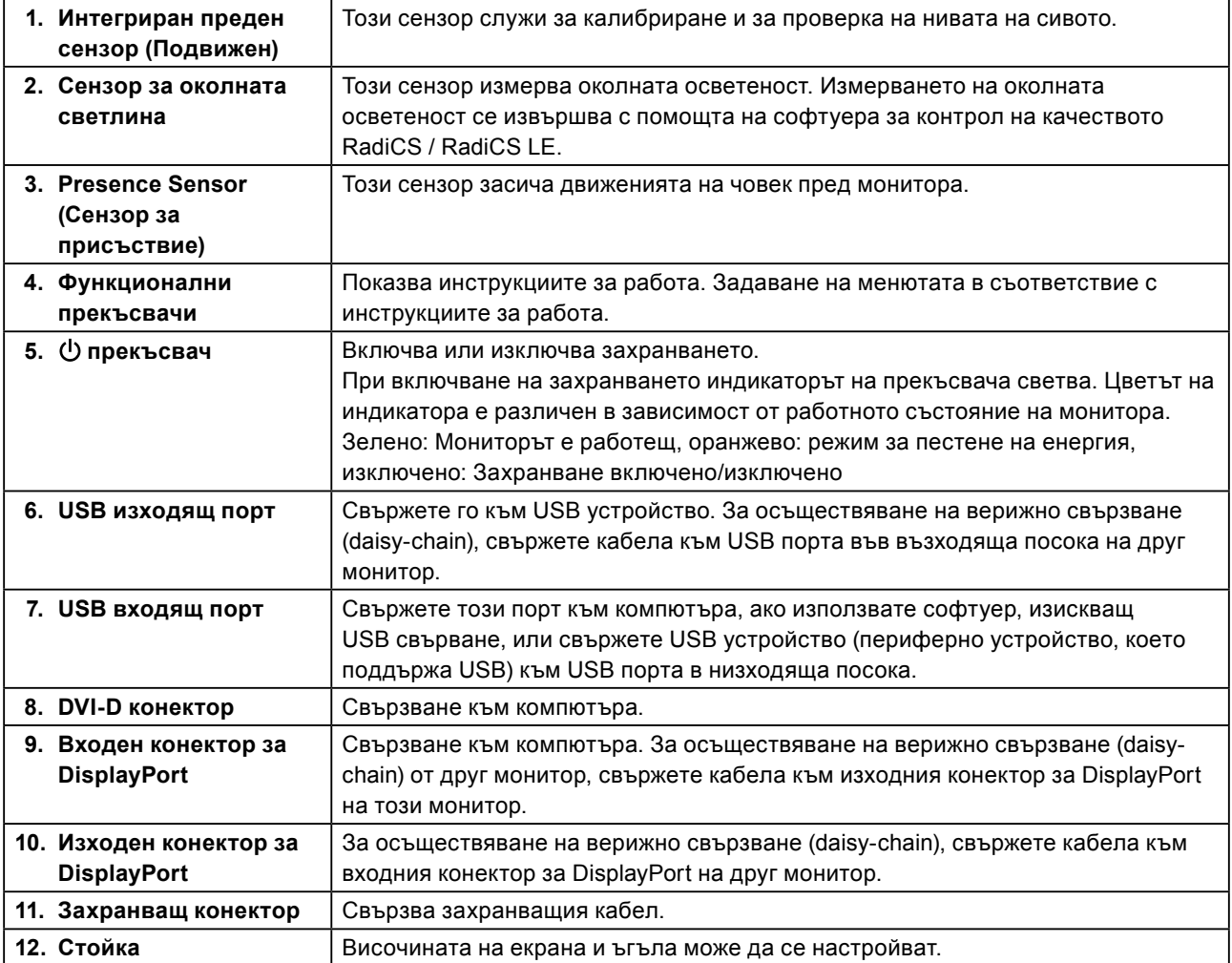

. . . . . . . . .

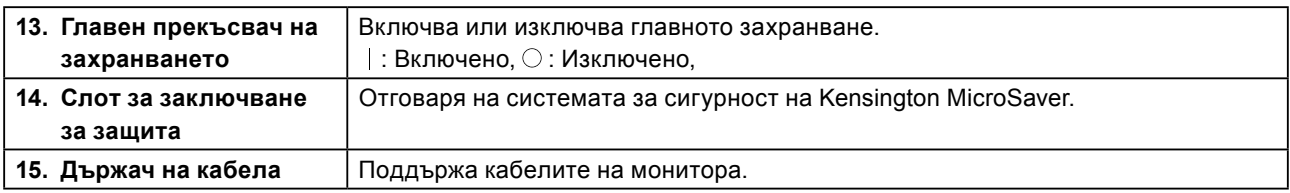

\*1 За информация относно начина на употреба вижте инструкциите за инсталация (на CD-ROM).

# <span id="page-14-0"></span>**Глава 2 Инсталиране / Свързване**

### **2-1. Преди да инсталирате продукта**

Внимателно прочетете "ПРЕДПАЗНИ МЕРКИ" (страница 3) и винаги спазвайте инструкциите. Ако поставите продукта върху маса с лаково покритие, съществува риск цветното покритие да полепне отдолу на стойката

поради структурата на каучука. Преди употреба огледайте повърхността на масата.

#### **●Изисквания за инсталация**

Ако инсталирате монитора в шкаф, се уверете, че от двете му страни, отзад и отпред на монитора оставяте достатъчно пространство.

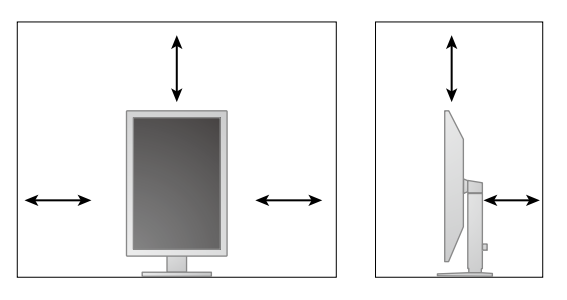

#### **Внимание**

• Поставете монитора така, че да не се допускат светлинни смущения по екрана.

# <span id="page-15-0"></span>**2-2. Свързващи кабели**

#### <span id="page-15-1"></span>**Внимание**

• Проверете дали мониторът и компютърът са изключени.

• Когато заменяте текущия монитор с този монитор, преди да осъществите връзка с компютъра, вижте ["4-](#page-20-1) [2. Съвместими разделителни способности" \(страница 21\)](#page-20-1) за промяна на настройките на компютъра на разделителната способност и честотата на вертикално сканиране на такива, които са налице за този монитор.

#### **1. Завъртете екрана на монитора на 90˚ по посока на часовниковата стрелка.**

Мониторът е инсталиран преди доставката с ориентация в пейзажно разположение.

#### **Внимание**

• Преди да въртите екрана на монитора, вдигнете монитора в най-високото му положение.

#### **2. Свържете сигналните кабели.**

Проверете формите на конекторите и свържете кабелите. След като свържете DVI кабела, затегнете винтовете на конекторите, за да го закрепите.

#### **Внимание**

- Мониторът има два вида конектори за DisplayPort: входни и изходни. Когато свързвате монитора към компютър, свържете кабела към входния конектор.
- Когато го свързвате към няколко компютъра, превключвайте входния сигнал. За подробности вижте ръководството за инсталиране (на CD-ROM).

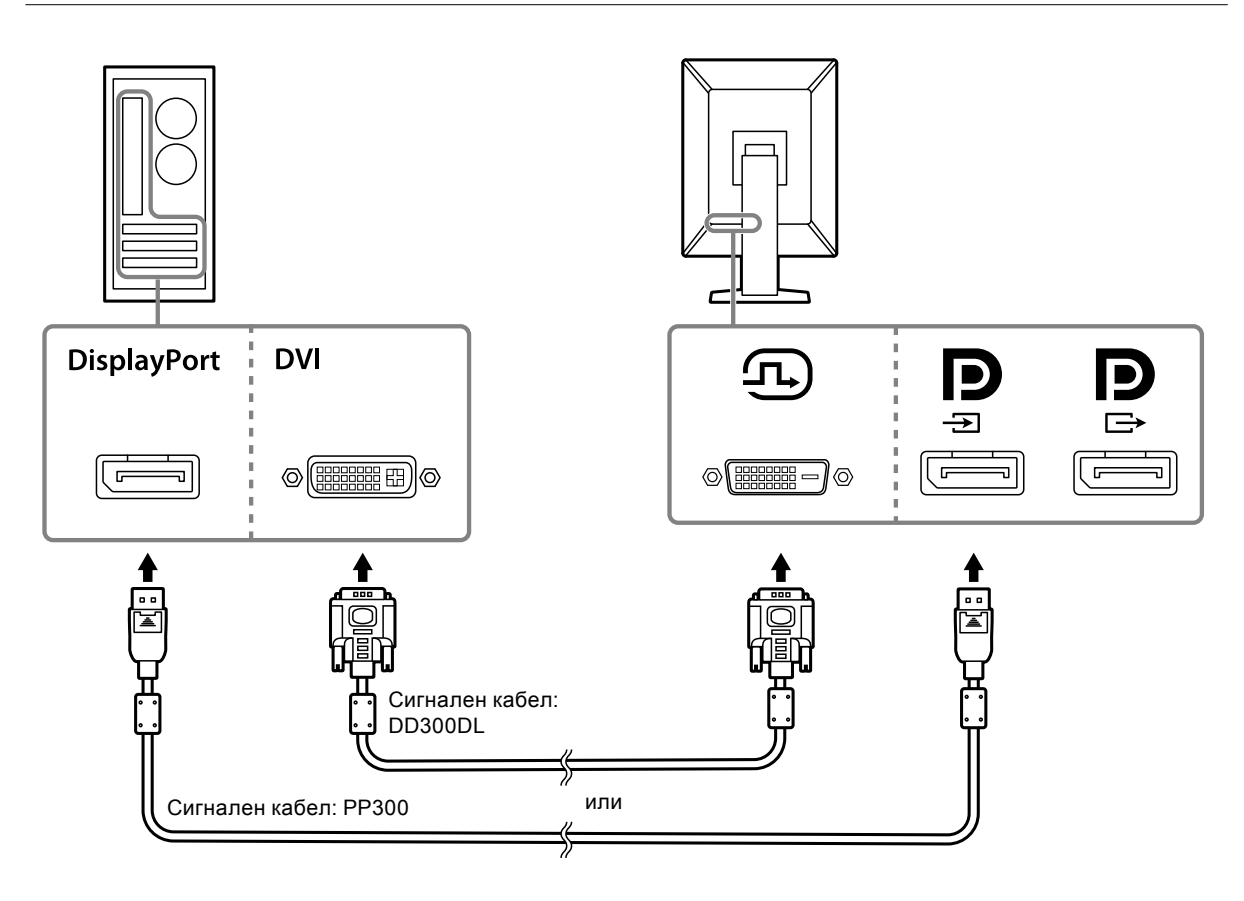

#### **Конфигуриране на верижна връзка (daisy-chain)**

Изведете сигналния вход към входния конектор на друг монитор. В противен случай подведете сигнала от изходния конектор на друг монитор.

#### **Внимание**

- Посетете уеб сайта на EIZO относно информация за мониторите и графичните платки, които могат да се използват за верижно свързване тип daisy-chain: <http://www.eizoglobal.com>
- За да конфигурирате верижна връзка (daisy-chain), трябва да изберете "Signal Format (Формат на сигнал)" - "DisplayPort (Дисплей порт)" от администраторското меню за конфигуриране и да зададете "Version (Версия)" да бъде "1.2". За подробности вижте ръководството за инсталиране (на CD-ROM).
- Свалете капачето на  $\mathbf P$  преди да свържете сигналния кабел.

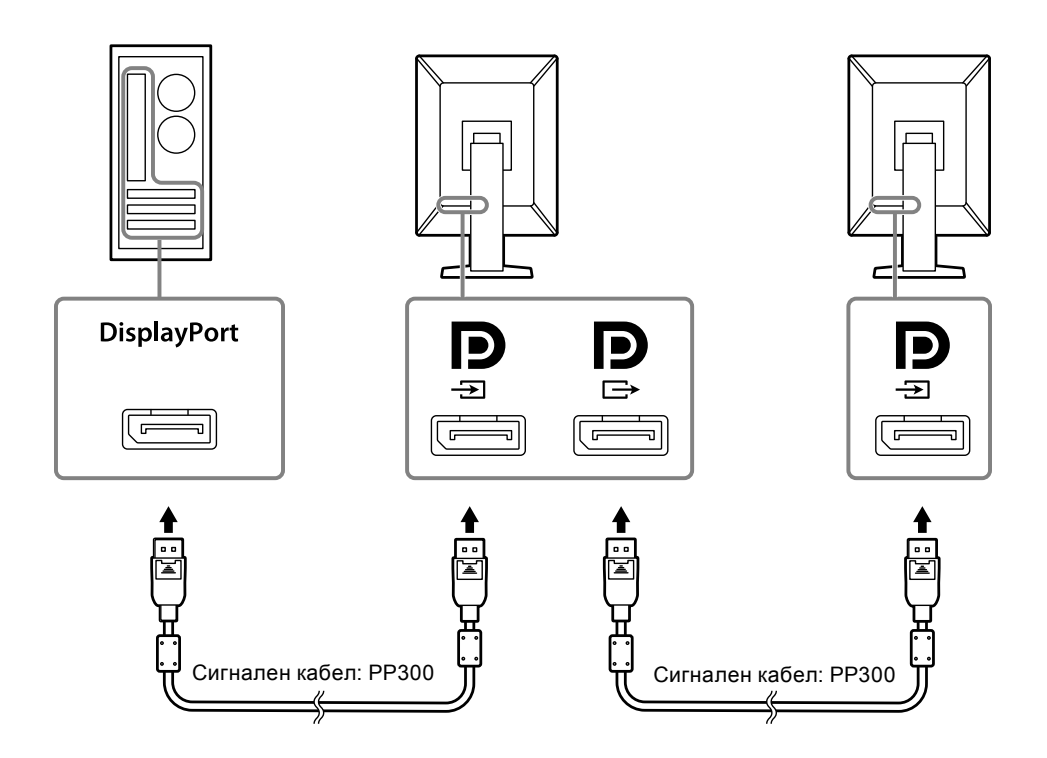

#### **3. Включете захранващия кабел към контакта и захранващия конектор за монитора.**

Вкарвайте захранващия кабел докрай в монитора.

**4. Когато използвате RadiCS / RadiCS LE или свързвате USB устройство (периферно устройство, което поддържа USB) към монитора, свържете USB кабела към USB порта на монитора във възходяща посока и компютъра.**

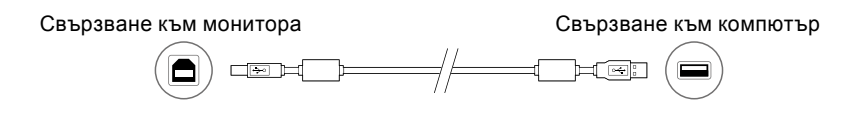

## <span id="page-17-0"></span>**2-3. Включване на захранването**

#### **1.** Докоснете  $\circ$ ), за да включите захранването на монитора.

Индикаторът на прекъсвача на захранването на монитора ще светне в зелено.

Ако индикаторът не светне, вижте ["Глава 3 Проблем - няма изображение" \(страница 19\).](#page-18-1)

#### **Бележка**

• Когато захранването на монитора не е включено, докосването на всеки бутон освен  $\bigcirc$  кара  $\bigcirc$  да мига.

#### **2. Включете компютъра.**

Появява се изображението на екрана.

Ако не се появи изображение, вижте ["Глава 3 Проблем - няма изображение" \(страница 19\)](#page-18-1) за допълнителните указания.

#### **Внимание**

• За максимално пестене на енергия е препоръчително да изключите от бутона за включване. Когато не използвате монитора, можете да изключите главното захранване или да извадите щепсела, така че захранването да бъде напълно изключено.

#### **Бележка**

- За сведете до минимум скъсяването на експлоатационния живот на монитора в резултат на влошаване на яркостта, както и за намаляване на консумацията на ток, правете следното:
	- Използвайте функцията за пестене на енергия на компютъра или монитора.
- Изключвайте монитора, след като го използвате.

### **2-4. Коригиране на височината на екрана и ъгъла**

Задръжте левия и десния край на монитора с две ръце и настройте височината на екрана, наклонете и завъртете екрана за създаване на най-добри условия за работа.

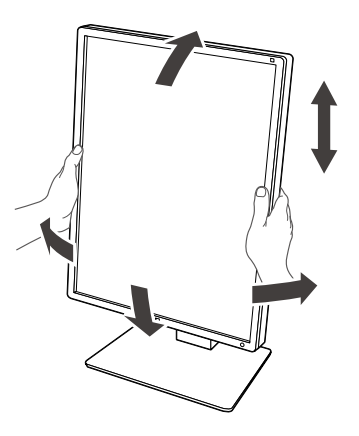

#### **Внимание**

• След приключване на настройката проверете дали кабелите са свързани правилно.

# <span id="page-18-0"></span>**Глава 3 Проблем - няма изображение**

<span id="page-18-1"></span>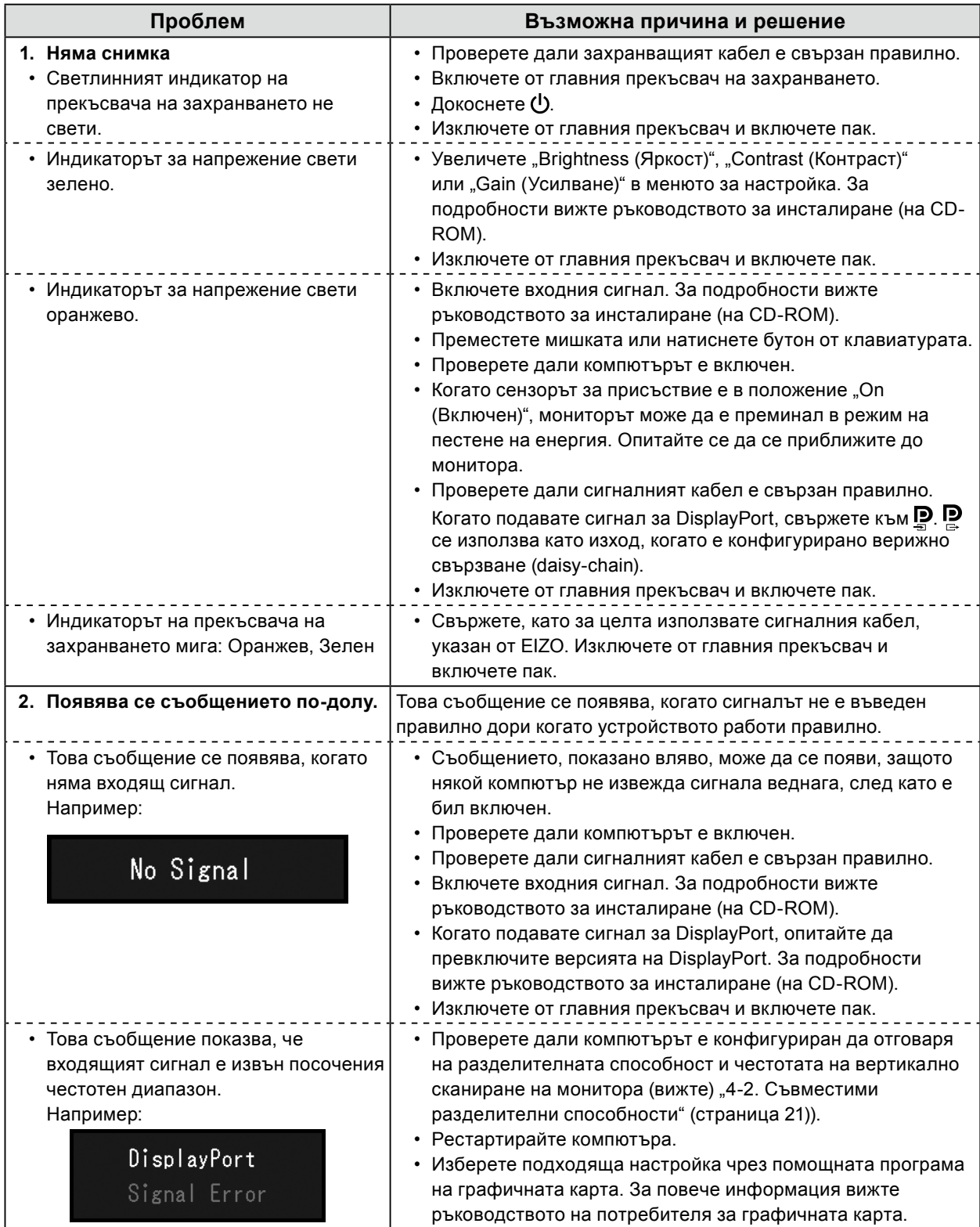

# <span id="page-19-0"></span>**4-1. Списък на спецификациите**

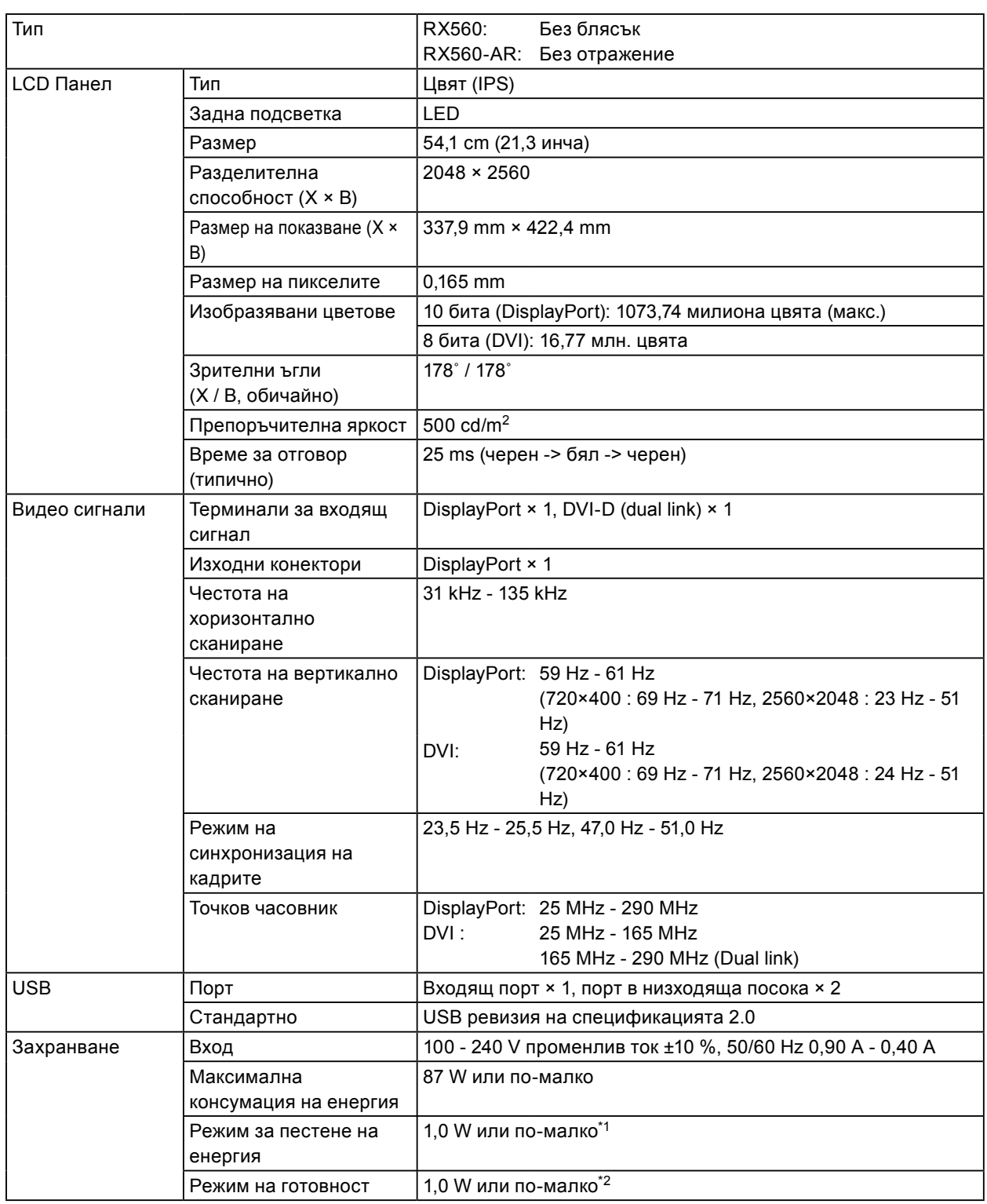

<span id="page-20-0"></span>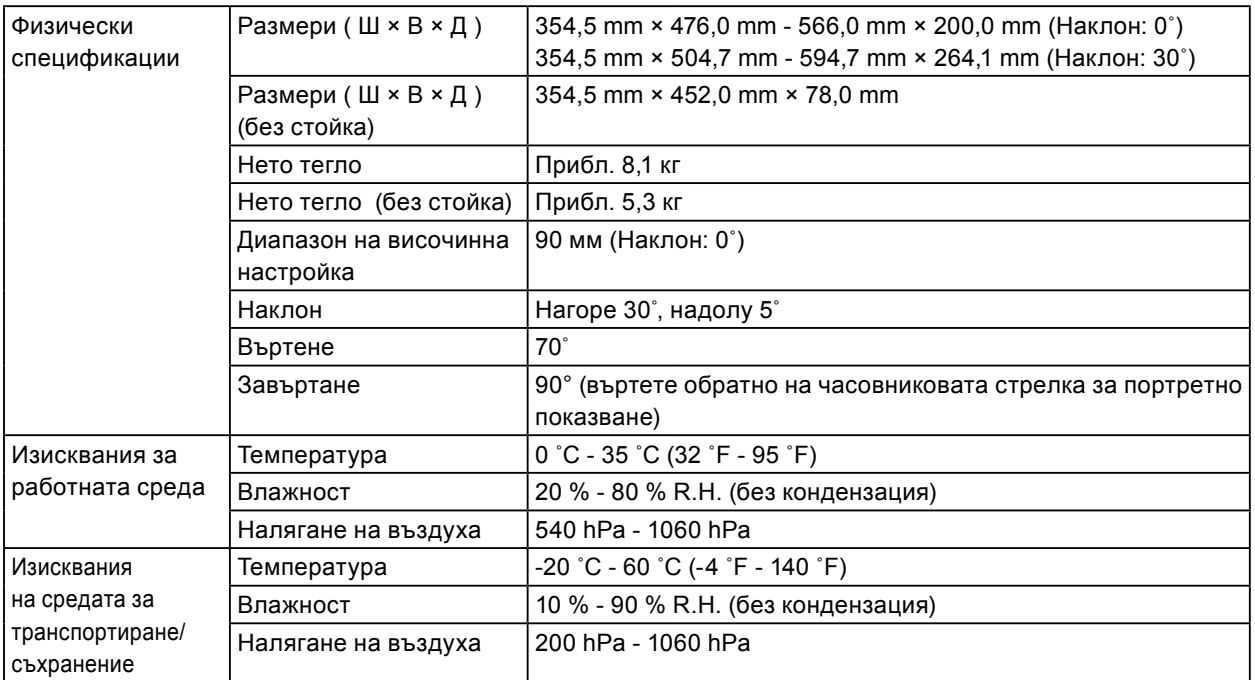

\*1 Когато се използва DVI вход, USB портът във възходяща посока не е свързан, "Auto Input Detection (Автоматично разпознаване на входен сигнал)" е: "Off (Изключено)", "Power Save (Икономичен режим)" е: "High (Високо)", "DP Power Save (DP икономичен режим)" е: "Оп (Включено)", "DisplayPort (Дисплей порт)" - "Version (Версия)": "1.1", "DDC" е: "Off (Изключено)", няма свързан външен товар

\*2 Когато няма свързан USB порт във възходяща посока, "DP Power Save" е: "Оп (Включено)", "DisplayPort (Дисплей порт)" - "Version (Версия)" : "1.1", "DDC" е: "Off (Изключено)", няма свързан външен товар

### **4-2. Съвместими разделителни способности**

<span id="page-20-1"></span>Мониторът поддържа следните разделителни способности.

√: Поддържани

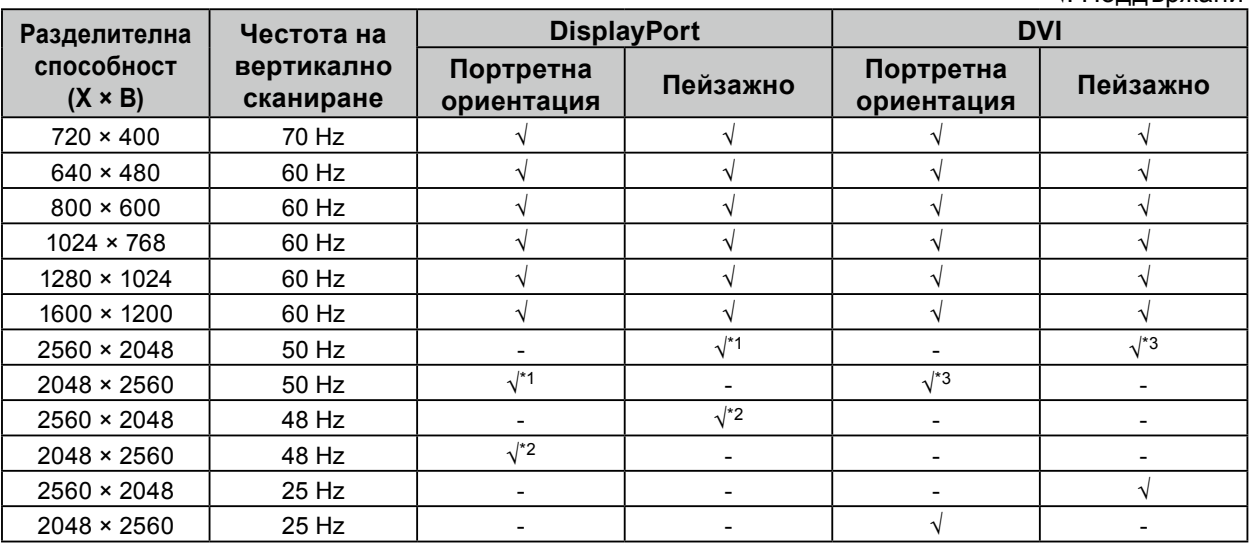

 $*1$  Само когато "DisplayPort version" е "1.1".

\*2 Само когато "DisplayPort version" е "1.2".

\*3 Само за сигнал Dual link.

# <span id="page-21-0"></span>**4-3. Допълнителни аксесоари**

Следните аксесоари се доставят отделно.

За актуална информация относно аксесоарите и информация за допълнително доставяните като опция най-нови съвместими графични карти вижте нашия уеб сайт.<http://www.eizoglobal.com>

 $\sim$ 

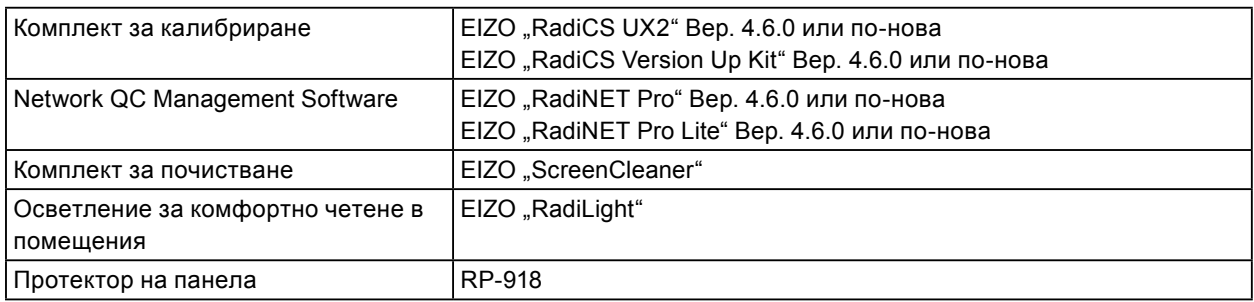

# <span id="page-22-0"></span>**Приложение**

### **Медицински стандарт**

- Трябва да бъде гарантирано, че крайната система е в съответствие с изискването на IEC60601-1-1.
- Захранващото оборудване може да излъчва електромагнитни вълни, които могат да повлияят, ограничат или да доведат до повреда на монитора. Инсталирайте оборудването в контролирана среда, където подобни ефекти ще бъдат избегнати.

#### **Класификация на оборудването**

- Вид защита срещу токов удар: Клас I
- EMC клас: EN60601-1-2:2015 Група1 Клас B
- Класификация на медицинското изделие (Директива 93/42/ЕИО относно медицинските изделия): Клас I
- Режим на работа: Постоянен
- IP Клас: IPX0

### <span id="page-23-0"></span>**Информация за EMC**

Серията продукти RadiForce предоставя подходящи работни характеристики за показване на изображения.

#### **Среда за използване по предназначение**

Серията продукти RadiForce е предназначена за използване в заведения за медицински услуги като клиники и болници.

Следните места не са подходящи за използване на серията продукти RadiForce:

- Домашна среда за за медицински услуги
- В близост до радиочестотно хирургическо оборудване като електрохирургически ножове
- В близост до терапевтично оборудване, работещо на къси вълни.
- Екранирани за радиочестоти помещения за медицински системи за МРТ
- В екранирани места за специализирани приложения
- Монтирани в автомобили, включително в коли за бърза помощ.
- Други специализирани места

# **ПРЕДУПРЕЖДЕНИЕ**

Продуктите от серията RadiForce изискват специални предпазни мерки в отношение на ЕМС и се нуждаят от инсталиране. Трябва внимателно да прочетете информацията за ЕМС и раздела "ПРЕДПАЗНИ МЕРКИ" в този документ, както и да спазвате следните указания, когато инсталирате и работите с продукта.

Непременно използвайте кабелите, доставени с този продукт, или кабели, специфицирани от EIZO. Използването на кабели, различни от специфицираните или предоставените от EIZO за това оборудване, може да предизвика увеличени електромагнитни емисии или намалена електромагнитна устойчивост на това оборудване, както и неправилното му функциониране. Дължина на кабела: Макс. 3 м.

Продуктите от серията RadiForce не трябва да се използват в близост до или върху друго оборудване. Ако се налага използване в близост до или върху друго оборудване, уредите или системата трябва да се наблюдават, за да се потвърди нормалната им работа в конфигурацията, в която ще бъдат използвани.

Когато се използва портативно радиочестотно оборудване, дръжте го на 30 cm (12 инча) или по-далече от която и да било част, включително кабелите на продукти от серията RadiForce. В противен случай може да се стигне до влошаване на работните характеристики на оборудването. Всеки, който свързва допълнително оборудване към входящия или изходния сигнал, като конфигурира медицинска система, носи отговорност за това системата да отговаря на изискванията на IEC/EN60601-1-2.

### **Техническо описание**

#### **Електромагнитни емисии**

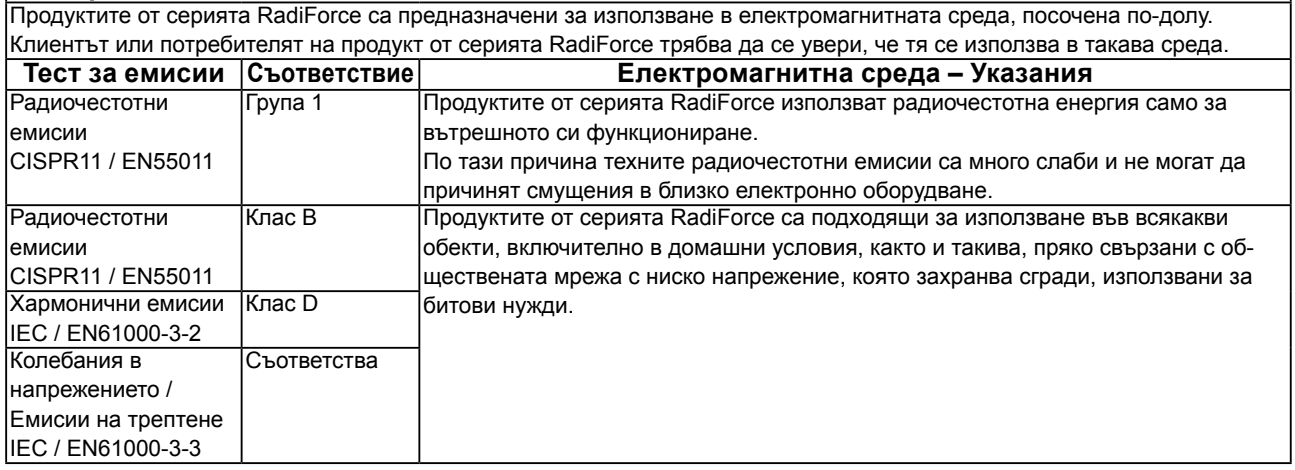

#### **Електромагнитна устойчивост**

Серията продукти RadiForce са били тествани при следните съвместими нива в съответствие с изискванията за тестване на професионална среда за професионални медицински заведения, специфицирани в IEC / EN60601-1-2. Клиентите и потребителите на продукти от серията RadiForce трябва да гарантират, че изделията от серията RadiForce се използват в следната среда:

![](_page_24_Picture_390.jpeg)

![](_page_25_Picture_207.jpeg)

#### **Препоръчително е отдалечаването между преносимото или мобилно радиочестотно комуникационно оборудване и продукта от серията RadiForce**

Продуктът от серията RadiForce е предназначен за използване в електромагнитна среда, в която излъчваните радиочестотни смущения се контролират. Клиентът или потребителят на продукта от серията RadiForce може да помогне за предотвратяването на електромагнитните смущения, като поддържа минимално разстояние между преносимото и мобилно радиочестотно оборудване (предавателите) и продукти от серията RadiForce. Устойчивостта срещу въздействия от полетата от следните близко разположени видове безжично радиочестотно комуникационно оборудване е била потвърдена:

![](_page_26_Picture_440.jpeg)

b) носещата честота се модулира с използване на сигнал с правоъгълна форма с 50 % коефициент на запълване.

Продуктът от серията RadiForce е предназначен за използване в електромагнитна среда, в която излъчваните радиочестотни смущения се контролират. За останалото преносимо и мобилно радиочестотно комуникационно оборудване (предавателите), минималното разстояние между преносимо и мобилно радиочестотно комуникационно оборудване (предавателите) и продукти от серията RadiForce, е както е препоръчано по-долу, в съответствие с максималната изходна мощност на комуникационното оборудване.

![](_page_26_Picture_441.jpeg)

![](_page_26_Picture_442.jpeg)

![](_page_27_Picture_0.jpeg)